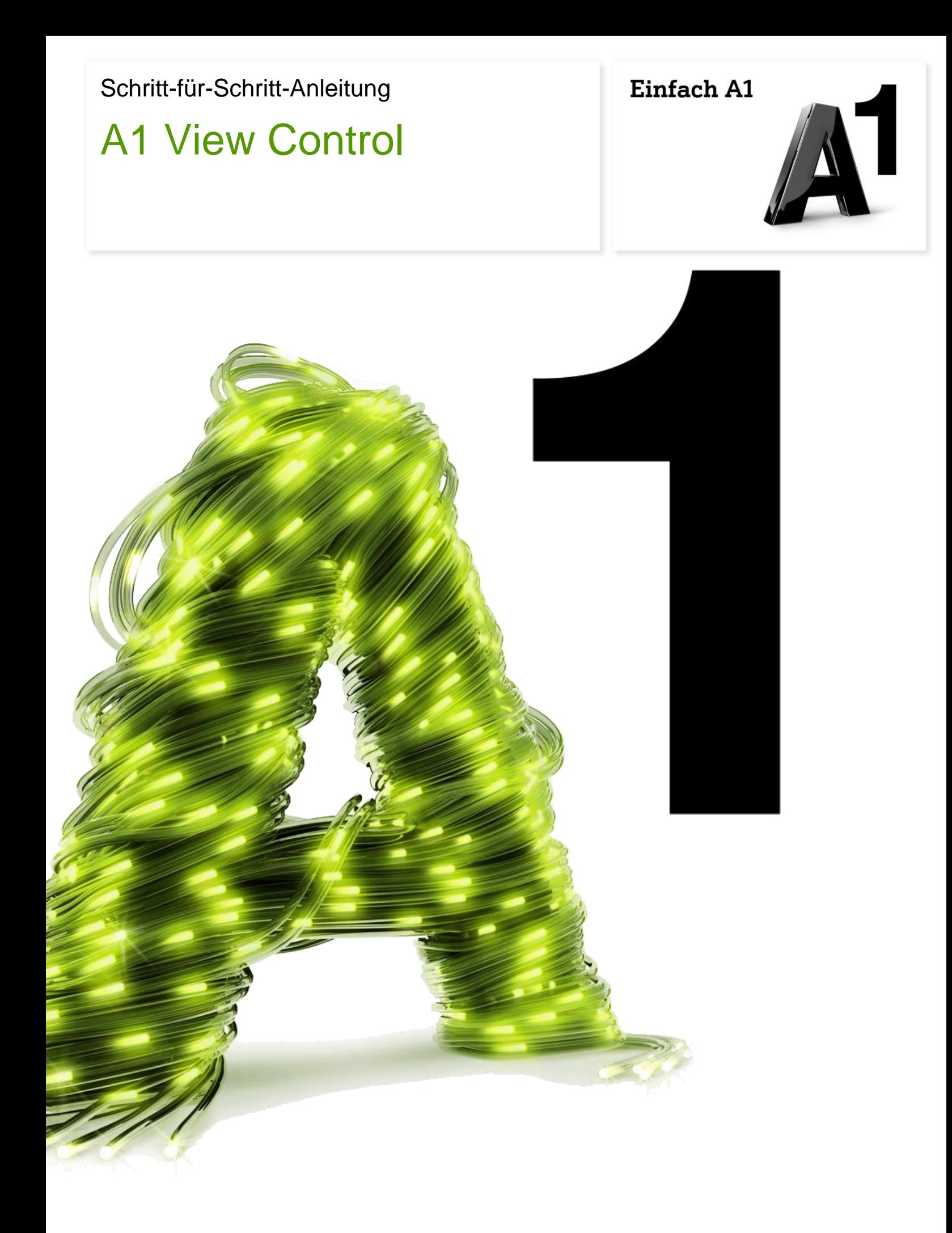

## **Kurzanleitung A1 View Control**

## **Wie aktiviere ich View Control?**

A1 View Control ist für alle neuen und bestehenden Kunden von A1 TV Plus ganz einfach per Knopfdruck direkt auf Ihrem Fernseher aktivierbar.

1. Drücken Sie "Menü" auf Ihrer A1 Fernbedienung.

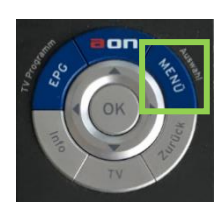

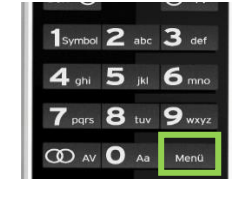

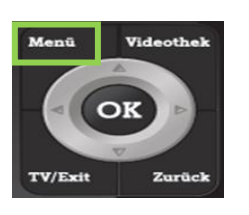

Abhängig von Ihrer A1 Fernbedienung ist die Taste "Menü" unterschiedlich angeordnet.

- 2. Steuern Sie nun mit Hilfe des Navigationsrades auf "Einstellungen".
- 3. Wählen Sie nun den Punkt "View Control" aus und gehen Sie auf "Ändern".

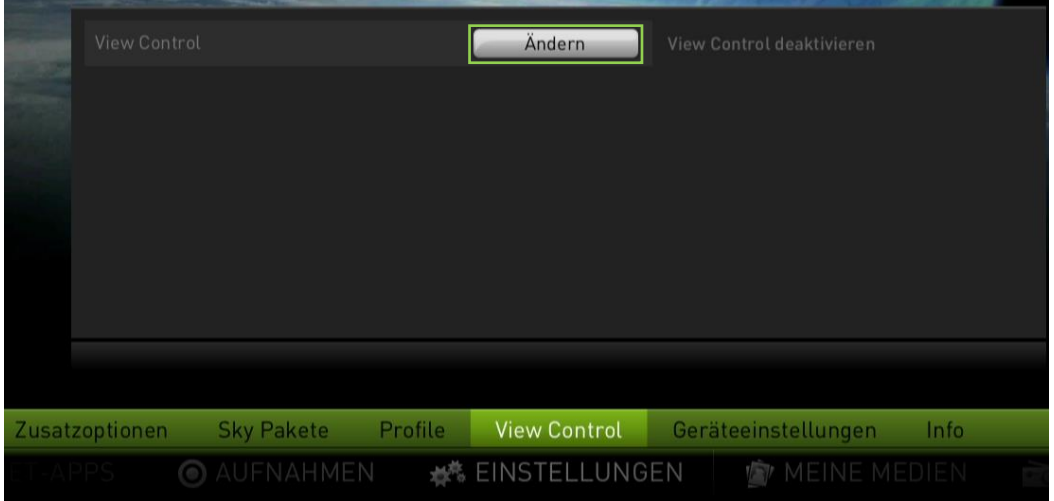

Im nun folgenden Pop-Up Fenster bestätigen Sie einfach mit der "OK" Taste.

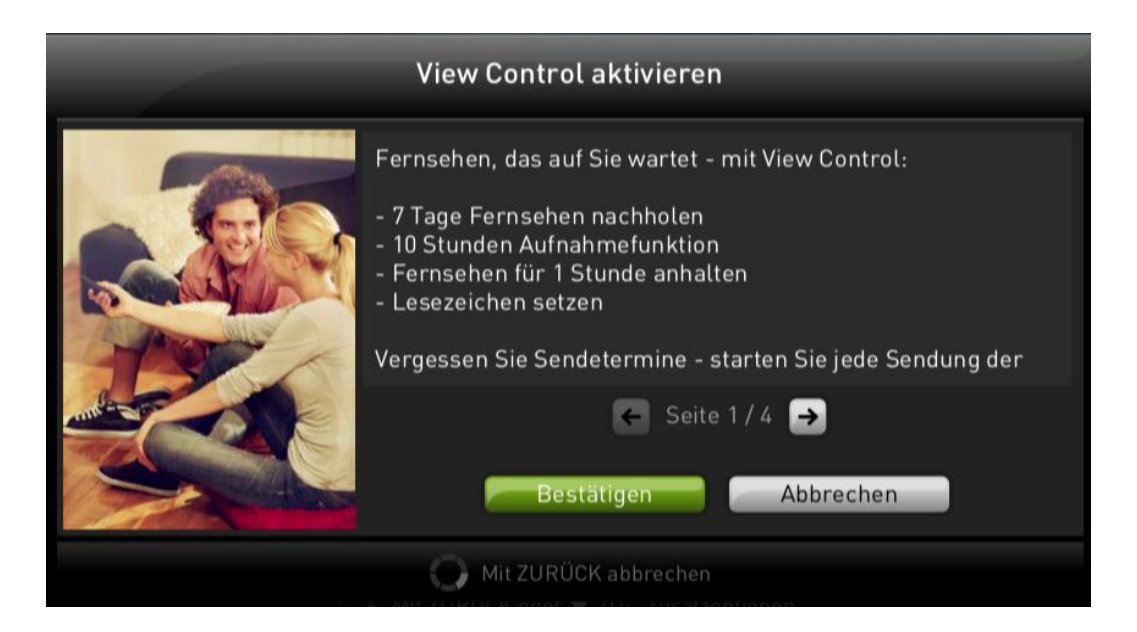

Sie haben nun A1 View Control erfolgreich aktiviert!

**TIPP:** Ab sofort beginnt die Funktion "7 Tage Fernsehen nachholen" zu laufen.